# **Orientações para Aquisição de Materiais e/ou Contratações: Pregão Vigente e Dispensa de Licitação (PPGEF – ESEF)**

### **Versão 2023 - com as NOVIDADES em destaque**

### Material disponível em Pregão Vigente

**1º passo):** verificar se o material pretendido não está disponível em algum Pregão Vigente SRP na UFPEL;

**Para consulta acesse: Cobalto – Compras/Contratações – Consultas – SRP** - digite o nome do material pretendido no campo "Especificações". Encontrando o material, envie e-mail para a secretaria informando a especificação completa do item, o número do pregão e do item, o nome da unidade à qual pertence o pregão e a quantidade de itens que gostaria de adquirir/solicitar).

**Para conhecimento**: caso o item disponível seja da unidade PRA ou NUMAT, o pedido já pode ser efetuado pelo nosso PPG e provavelmente será atendido. Caso não seja dessas unidades, o pedido pode ser realizado mesmo assim, mas apenas será concretizado se a unidade à qual pertence o pregão autorizar a aquisição

**Caso o item não esteja disponível em pregão vigente**, vamos ao passo seguinte.

Compra de material de consumo ou contratação de serviço de terceiros (pessoa jurídica/física) com dispensa de licitação

**Em 2021: inclusão obrigatória do Estudo Técnico Preliminar (ETP):** modelo do documento disponível no site do PPGEF, no menu PESQUISA > PROAP

A partir de 2021, as unidades requisitantes e PPGs necessitam elaborar o ETP para suas solicitações de compra e contratação. O objetivo do ETP é evidenciar o problema a ser resolvido e a melhor solução dentre as possíveis – **para materiais disponíveis em pregão vigente o ETP não é exigido**.

As informações a serem preenchidas no ETP pelo solicitante estão no documento Word disponível no site do PPGEF, no menu PESQUISA > PROAP.

**IMPORTANTE**: O ETP deve ser enviado juntamente com as demais informações descritas nos próximos passos.

**2º passo)** a compra de material de consumo ou a contratação de serviço deverá ser relacionado/vinculado a pelo menos um projeto de pesquisa (já cadastrado no COBALTO em nome do interessado, aprovado, vigente e com Fonte Financiadora: CAPES/PROAP). É preciso enviar o resumo do projeto de pesquisa aprovado e gerado no COBALTO.

Orientações para incluir a fonte financiadora: solicitar ao NAP, via SEI, a inclusão da fonte financiadora no projeto de pesquisa, anexando junto o plano de trabalho. No despacho/memorando precisa constar o valor.

#### **3º passo)** providenciar pelo menos 03 orçamentos de 03 fornecedores diferentes:

**IMPORTANTE**: o **orçamento de menor valor** precisa ser emitido direto com a empresa (não é aceito *Print* de sites da internet).

**NOVIDADE em 2023 -** Anexar todos os e-mails que foram enviados aos fornecedores, inclusive aqueles que não responderam com a cotação.

**NOVIDADE em 2023 - documentos auxiliares para SOLICITAR e EMITIR os orçamentos**: temos **um documento modelo para SOLICITAR o orçamento às empresas**: esse documento deve ser preenchido pelo docente que solicita um orçamento a um Fornecedor; temos também **um documento modelo para EMISSÃO do orçamento pelos fornecedor**: esse documento deve ser preenchido pelos fornecedores em resposta a solicitação enviada através do primeiro documento. Ambos documentos estão disponíveis no site do PPGEF, no menu Pesquisa > PROAP.

- As informações abaixo estão nos documentos auxiliares citados acima, mas é importante que o interessado tenha ciência de alguns dados essenciais para conferência do orçamento recebido:

# conter CNPJ, RAZÃO SOCIAL e data da cotação;

# **FRETE INCLUSO**: o valor do frete, caso se aplique, precisa estar incluído/diluído no valor do produto. **NÃO É ACEITO** orçamento com a descriminação do item FRETE e com o valor de cobrança. A UFPEL não paga frete.

# caso o material adquirido necessite de montagem/instalação, no valor orçado deve estar previsto este serviço, da mesma forma prevista para o frete;

# validade dda cotação: pelo menos 60 dias para garantir tempo suficiente de realização de todas as tramitações para compra;

# declaração de ciência da empresa informando que aceita a modalidade de venda direta via EMPENHO (pagamento realizado 30 dias após o ateste de recebimento da nota fiscal do produto).

# os outros dois orçamentos podem ser obtidos em sites oficiais de empresas legalmente registradas, desde que seja considerado o frete até o local de entrega desejado (quando razoável), e que seja informado no orçamento o CNPJ, Razão Social da Empresa e a data e hora da pesquisa. Sugere-se considerar os valores para pagamentos à vista, sem descontos adicionais. **É necessário grifar a especificação do material e o valor correspondente**;

#### **IMPORTANTE: Forma de apresentação do orçamento da internet:**

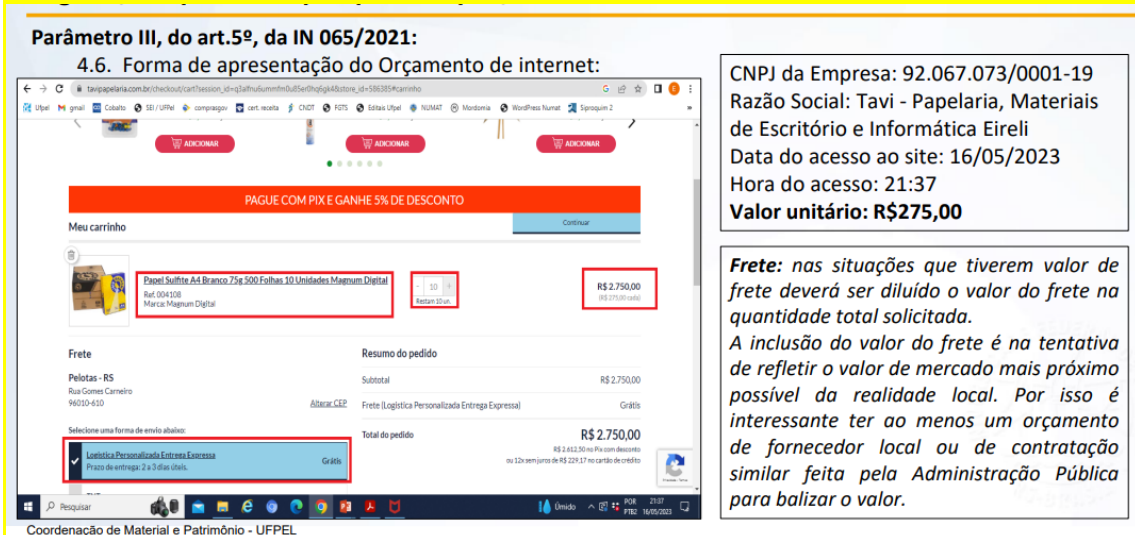

#### **NOVIDADE em 2023: inserir também a "Hora do acesso" de realização da cotação**

# os orçamentos devem estar de acordo com a unidade de medida solicitada/definida, por exemplo: aquisição de frasco de 1 litro de álcool - os orçamentos deverão ser descritos em frascos de 1 litro e não poderão ser utilizados orçamentos de frascos de 500ml;

# na situação de itens semelhantes, com pequenas variações do tipo cor e tamanho, deverá ser cotado o preço de acordo com estas especificações. Ex.: caneta preta e caneta azul – mínimo três orçamentos para caneta preta e mínimo três orçamentos para caneta azul;

# observar que os **orçamentos sejam de CNPJ's diferentes**, pois têm situações em que o nome fantasia é diferente, porém o CNPJ é igual;

# atentar para que os orçamentos não sejam de matriz e filial;

# **NÃO USAR** sites de intermediação de vendas, como Mercado Livre, OLX, Zoom, Buscapé, etc.;

# Para a composição dos valores de mercado, evita-se a ocorrência de discrepâncias significativas nos valores das amostras obtidas, retirando do conjunto dos dados os valores extremos de desvios, a fim de reduzir o coeficiente de variação, conferindo confiabilidade e representatividade na aferição dos preços correntes de mercado. Assim, a discrepância entre os valores cotados não deverá exceder a 35% entre o valor mediano e os valores mínimo e máximo;

**NOVIDADE em 2023**: Declaração emitida pela empresa de que não emprega menor. Modelo disponível no site do PPGEF, no menu PESQUISA > PROAP.

**4º passo)** emitir as certidões negativas das empresas que enviaram das cotações:

# **Apenas para a empresa com menor orçamento**: emitir as certidões da Receita Federal, FGTS, TST e CNPJ. Podem ser obtidas no link [https://wp.ufpel.edu.br/numat/nucleo-de-material/certidoes/.](https://wp.ufpel.edu.br/numat/nucleo-de-material/certidoes/) Enviar as 4 certidões por e-mail para a secretaria. **OBS:** caso alguma certidão não tenha sido emitida, significa que a empresa pode estar irregular perante ao órgão. As sugestões são: contatar a empresa e solicitar o envio da certidão; ou procurar uma outra empresa. **Não envie orçamento de empresa faltando alguma certidão**.

**NOVIDADE em 2023**: # Consulta ao quadro societário de **todas as empresas que forneceram orçamento** (inclusive a de menor valor) - na consulta da certidão do CNPJ, na parte inferior da tela do resultado, consta a opção 'CONSULTAR QSA') - gerar o PDF e incluir com as demais certidões da empresa de menor valor. **Justificativa desta necessidade**: não poderá constar nenhum sócio em comum entre essas empresas que enviaram cotações, caso apareça algum sócio em comum, o orçamento de maior valor deverá ser descartado.

**5º passo)** providenciar o código SIASG, código utilizado para descrever o material desejado. Acesse o link [https://wp.ufpel.edu.br/numat/codigo-siasg/](https://wp.ufpel.edu.br/numat/codigo-siasg/%20) e pesquise pelo nome do material. **SUGESTÃO**: não insira a descrição do material com todas as especificidades, coloque o nome principal, depois verifique as opções apresentadas e busque pela descrição exata do material desejado. **OBS: o código deve ser enviado junto com a descrição do material**.

**NOVIDADE em 2023**: Se não houver código, favor enviar um email para o NUMAT (material@ufpel.edu.br), pedindo a inclusão do material no cadastro.

### Itens adicionais para manutenção de equipamentos:

- Registro Patrimonial do Equipamento (RP): caso o equipamento não tenha mais a plaqueta do RP é necessário que o responsável pela unidade faça uma declaração informando que o equipamento de fato é utilizado na UFPEL.

**NOVIDADE em 2023**: Comprovação de que o valor do serviço de **manutenção corretiva** não é superior a 50% do valor do equipamento novo, conforme art. 3o, inc. IV do Decreto 9.373/2018 e IN 205/88, item 9.3 da STN. Necessário providenciar os 3 orçamentos conforme descrito acima no 3º passo.

**IMPORTANTE**: quando for serviço de **manutenção preventiva**, não precisa comprovar o preço do equipamento.

### Material de fornecedor exclusivo

## Compra com único fornecedor: solicitação de inexigibilidade

Além dos documentos necessários para compra com três orçamentos, é preciso acrescentar:

# Orçamento: cotação da empresa, que precisa estar dentro do prazo de validade (validade de orçamento de no mínimo 60 dias);

# Declaração de inexigibilidade emitida por órgão competente: pelo Sindicato, Federação ou Confederação Patronal, Associações, ou, ainda, pelas entidades equivalentes (não pode ser pela própria empresa ou fabricante);

# Comprovação do valor praticado no mercado (conforme determina o art. 7º da IN 073/2020): notas fiscais de comercialização (mínimo três), para outros órgãos da Administração Pública, que comprove que o preço ofertado é o preço praticado.

# Declaração fundamentada da inexistência de similar, emitida pelo pesquisador responsável pela futura utilização do material. Informar o projeto de pesquisa vinculado e, quando se aplica, informar também o Registro de Patrimônio dos equipamentos onde o material será utilizado.

# **TRADUÇÃO/REVISÃO DE ARTIGOS**

Solicitação de contratação de Pessoa Física, documentos que deverão constar no processo SEI:

- Providenciar o Estudo Técnico Preliminar;

#### **O que muda na rotina de envio dos pedidos com o ETP?**

A partir de agora, as unidades requisitantes e PPGs necessitam elaborar o ETP para suas solicitações de compra e contratação. O objetivo do ETP é evidenciar o problema a ser resolvido e a melhor solução dentre as possíveis. As informações a serem preenchidos no ETP pelo solicitante estão disponíveis no documento Word enviado por e-mail, intitulado "ESTUDO TÉCNICO PRELIMINAR". **O ETP deve ser enviado juntamente com as demais informações descritas abaixo**.

- A compra de material de consumo ou a contratação de serviço deverá ser relacionado/vinculado a pelo menos um projeto de pesquisa (já cadastrado no COBALTO em nome do interessado, aprovado, vigente e com Fonte Financiadora: CAPES/PROAP). **Para isso, é preciso enviar o resumo do projeto de pesquisa (gerado no COBALTO)**.

- Cotações/orçamentos referente ao serviço a ser prestado. **IMPORTANTE**: as cotações precisam estar dentro do prazo de validade (preferencialmente 60 ou 90 dias); descrever a mesma unidade de cotação nas 3 cotações (número de caracteres, de palavras, horas trabalhadas, etc); e descrever que aceita o pagamento na modalidade de Empenho; **Não envie orçamento de empresa faltando alguma certidão**.

- Certidões Negativas da pessoa física (Receita Federal e INSS, e Certidão Negativa de Débitos Trabalhistas) da pessoa que apresentou o menor valor dos orçamentos. Estas certidões obrigatoriamente precisam estar todas válidas. Link para acesso às certidões: <https://wp.ufpel.edu.br/numat/certidoes/>

- Número do NIT (Número de Identificação do Trabalhador);
- Informações bancárias para pagamento;
- Anexar o artigo;

### **DÚVIDAS: envie e-mail para ppgef.ufpel@gmail.com**

Fonte: site da UFPEL - Pro Reitoria Administrativa – Núcleo de Materiais – Tutoriais, no link https://wp.ufpel.edu.br/numat/tutoriais/